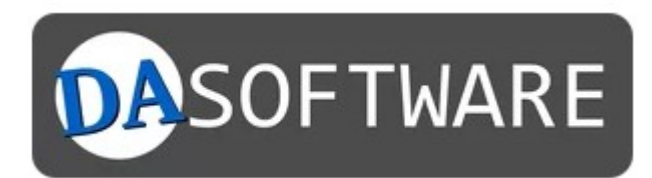

1

# Anleitung

DA-BestellFormular Formmail-Script

> Dunkel und Iwer GbR Gartenstr. 12a 15907 Lübben (Spreewald)

[info@ekiwi.de](mailto:info@ekiwi.de) [https://da-software.net](https://da-software.net/)

# Inhalt

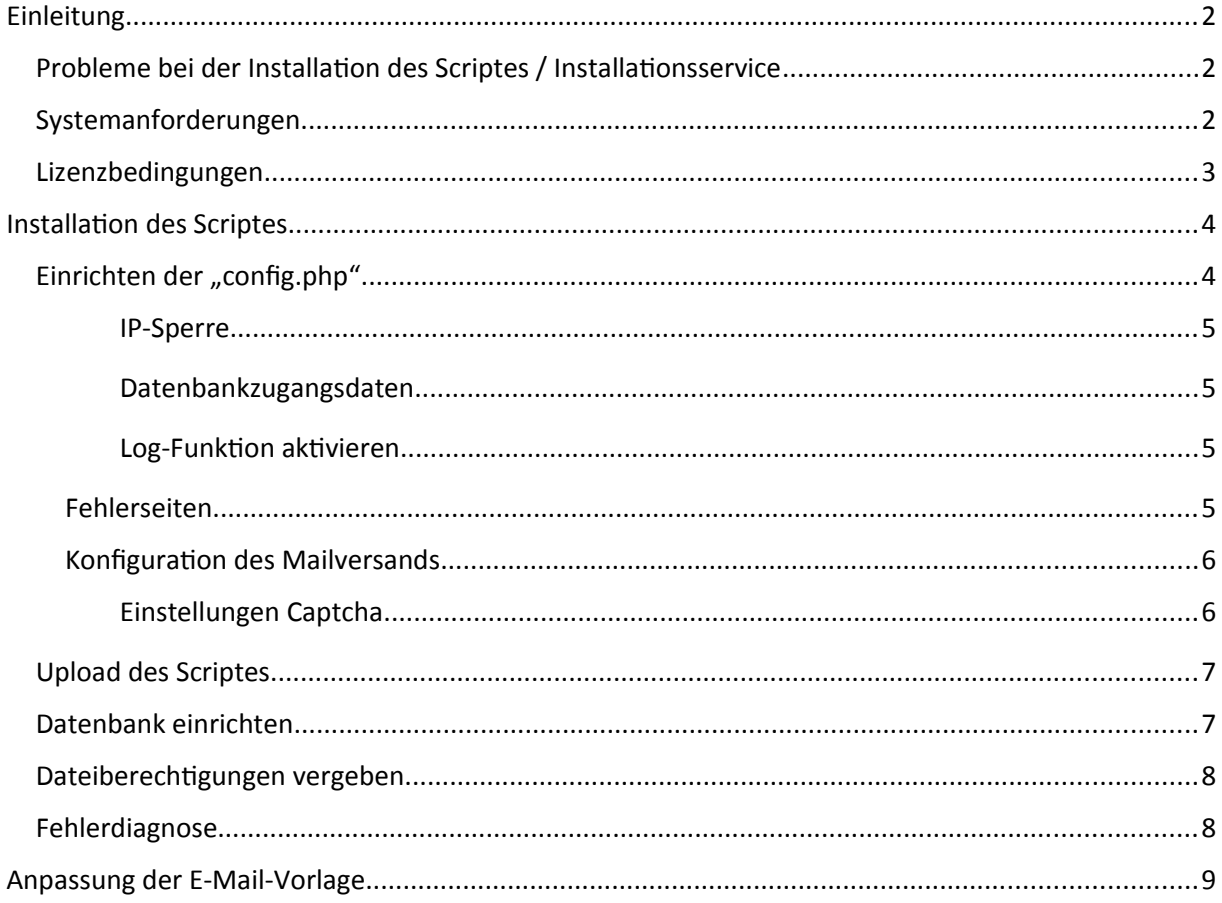

# <span id="page-2-3"></span>Einleitung

In dieser Anleitung beschreiben wir Ihnen die Schritte zur Installation des Formmail-Scriptes für DA-BestellFormular auf ihren eigenen Webspace. Die Installation erlaubt Ihnen den unabhängigen Betrieb ihrer Formulare.

## <span id="page-2-2"></span>Probleme bei der Installation des Scriptes / Installationsservice

Sollten Sie Fragen oder Probleme haben, wenden Sie sich bitte einfach an unseren Support:

<https://da-software.net/kontakt/>

Gerne übernehmen wir auch die Installation des Scriptes für Sie. Die Informationen zu unserem Installationsservice finden Sie hier:

<https://da-software.net/support/installationservice-fuer-php-formmail-scripte/>

## <span id="page-2-1"></span>Systemanforderungen

Folgende Systemanforderungen gelten für das Script:

- PHP 7.4, PHP 8
- MySQL-Datenbank (optional)
- Linux / Unix Server (Windows eingeschränkt)

## <span id="page-2-0"></span>Lizenzbedingungen

Als Käufer der Software DA-BestellFormular dürfen Sie dieses Script uneingeschränkt nutzen. Sie dürfen das Script beliebig oft auf Ihren Servern installieren. Auch eine Installation und Weitergabe auf Kundenwebservern ist zulässig.

Sie können das Script auf eigene Gefahr hin entsprechend Ihren Wünschen anpassen, sowie Dritte mit der Änderung des Scripts beauftragen.

Das Script und die dazugehörenden Dateien werden ohne Funktionsgarantie für die im Umfeld verwendete Hardware oder Software verkauft. Das Risiko der Benutzung des Scriptes obliegt dem Lizenznehmer, jegliche Erstattungen im Rechtsfall erstrecken sich maximal auf den Kaufpreis der Lizenz. Die Lizenz ist zeitlich unbegrenzt nutzbar.

Das Script enthält weitere Open-Source-Komponenten mit jeweils eigener Lizenz (Ordner vendor).

# <span id="page-3-1"></span>Installation des Scriptes

Die jeweils aktuelle Version des Scriptes gibt es auf unserer Webseite:

<https://secure.da-software.de/DA-BestellFormular/index.html>

Der Download ist ein ZIP-Archiv. Für die Installation muss dieses entpackt werden.

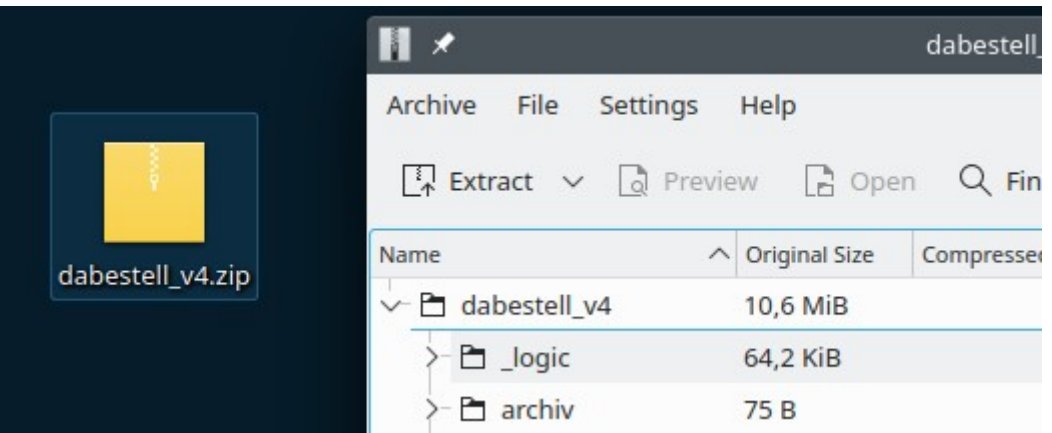

# <span id="page-3-0"></span>Einrichten der "config.php"

Die Konfiguration des Scriptes erfolgt über die Datei "config.php". Öffnen Sie diese mit einem Texteditor. Es empfiehlt sich ein Editor wie Notepad++, Visual Studio Code oder ein ähnlcher Editor.

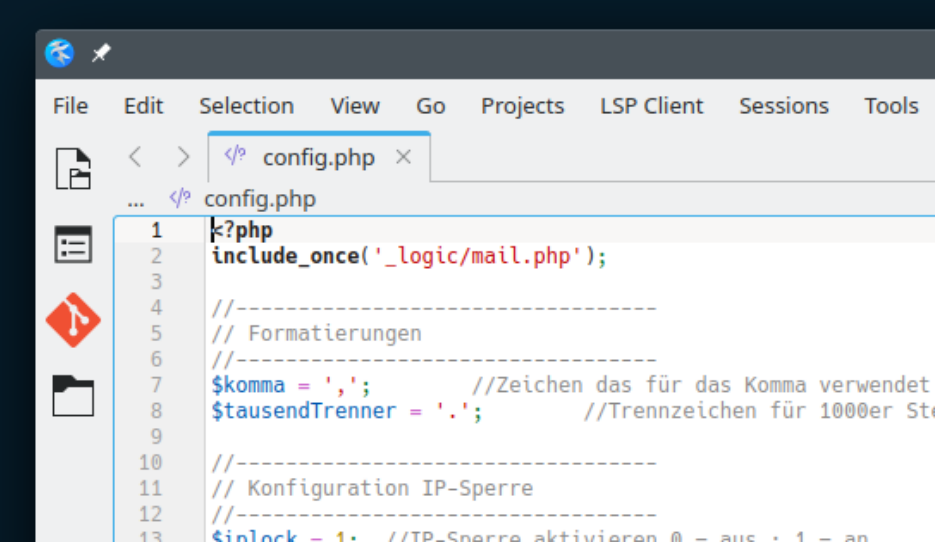

Achten Sie beim Speichern darauf, dass die Datei als **UTF-8 Datei, ohne BOM**, abgespeichert wird.

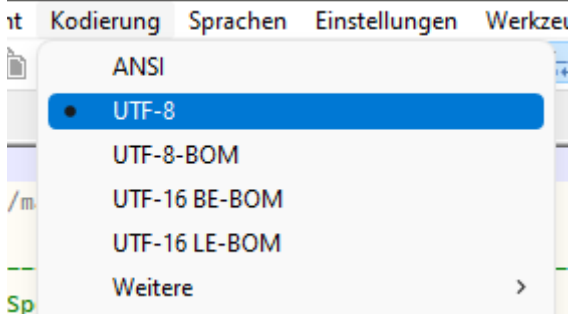

Ansonsten kann es zu Fehlern bei der Scriptausführung kommen. In der Datei finden Sie verschiedene Abschnitte und Einstellungen. Beachten Sie ebenfalls die Hinweise in der Datei.

#### <span id="page-4-3"></span>IP-Sperre

Die IP-Sperre überprüft, ob das Formular innerhalb einer festgelegten Zeit von einer IP-Adresse bereits abgesendet worden ist. Falls ja, wird das Formular nicht nochmal abgesendet. Die Sperre dient als Schutz vor dem massenhaften Absenden des Formulars. Für die Aktivierung setzen Sie den Wert auf 1:

 $$iplock = 1;$  //IP-Sperre aktivieren  $0 = aus$ ; 1 = an

Sie können außerdem festlegen, innerhalb welcher Zeit die Sperre gelten soll:

\$iplocktime = 60; //Dauer der IP-Sperre in Sekunden

Die Angabe ist in Sekunden.

#### <span id="page-4-2"></span>Datenbankzugangsdaten

Die Datenbank wird für Captcha und IP-Sperre verwendet. Sofern Sie Captcha und IP-Sperre mit Datenbank verwenden wollen, geben Sie hier die Zugangsdaten ein:

```
$dbname = 'formmail'; //Datenbankname / database name
$dbhost = 'localhost'; //Datenbankserver / database server
$dbuser = 'root'; //Benutzername / user name
$dbpass = ''; //Datenbank-Passwort / password
```
<span id="page-4-1"></span>Log-Funktion aktivieren

Mit der Log-Funktion werden die E-Mails zusätzlich noch im Ordner "archiv" abgelegt.

```
\text{\$conf\_log} = 0; \quad \texttt{1 = Log} aktivieren
```
<span id="page-4-0"></span>Fehlerseiten

Es folgen verschiedene Einstellungen zu Fehlerseiten. Teilweise können diese Seiten vom Formular überschrieben werden. Sofern im Formular keine extra festgelegt sind, werden diese verwendet.

\$IPErrorPage = 'https://www.ekiwi-scripts.de/form/errorpages/blockip.htm';

Legt die Fehlerseite fest, welche erscheint, wenn die IP-Sperre das Absenden verhindert.

```
$CaptchaErrorPage = 
'https://www.ekiwi-scripts.de/form/errorpages/blockcaptcha.htm';
```
Legt die Fehlerseite fest, welche erscheint, wenn ein ungültiges Captcha eingetragen worden ist.

```
$FileErrorPage = 
'https://www.ekiwi-scripts.de/form/errorpages/blockfile.htm';
```
Legt die Fehlerseite fest, welche erscheint, wenn die maximal konfigurierte Dateigröße überschritten worden ist. Die maximale Dateigröße können Sie mit folgender Einstellung festlegen:

 $\frac{1}{2}$  max\_attach\_size = 5000000;

Die Angabe ist in Bytes. 1 Megabyte entspricht 1048576 Bytes.

```
$BlockFilePage = 
'https://www.ekiwi-scripts.de/form/errorpages/blockfiletype.htm';
```
Die Fehlerseite für nicht erlaubte Dateiuploads. Standardmäßig sind alle Dateitypen für den Upload erlaubt. Um nur bestimmte Dateitypen zu erlauben, ändern Sie diese Zeile ab:

 $$BlockFileList = array()$ ;

Um nur bestimmte Dateitypen bzw. Endungen zuzulassen, geben Sie diese im Array an:

\$BlockFileList = array( ".pdf", ".exe", ".doc", ".xls" );

Die Einträge werden mit Komma getrennt und müssen in Anführungszeichen und Punkt angegeben werden.

#### <span id="page-5-1"></span>Konfiguration des Mailversands

Ein weiterer wichtiger Punkt ist die Versandart, zur Auswahl stehen Sendmail und SMTP:

```
$c_mail_send_type = MailSend::Sendmail;
```
Oder

\$c\_mail\_send\_type = MailSend::SMTP;

Sendmail versendet die E-Mails direkt über den Webserver. Diese Variante benötigt keine weitere Konfiguration, hat allerdings den Nachteil, dass Spamfilter manchmal die Mails ausfiltern, wenn diese von einem eher unbekannten Server kommen.

Wir empfehlen dafür die SMTP-Konfiguration. Sie legen hierzu ein SMTP-Konto bei Ihrem Webhoster an und tragen anschließend die Zugangsdaten in die config.php ein:

```
$c_smtp_host = "localhost"; //Serveradresse
$c_smtp_username = "ihrname@example.com"; //Benutzername
$c_smtp_password = "ihrpasswort"; //Passwort
```
Die Übertragung erfolgt verschlüsselt, sofern der Port abweicht, kann er mit folgender Einstellung festgelegt werden:

 $\nc$ \_smtp\_port = 587;

Falls zu Problemen beim Versand der E-Mails kommt, z.B. Mails nicht ankommen, dann kann es helfen einen Standardabsender zu definieren:

\$c\_standard\_mail = "andy.dunkel@ekiwi.de";

Diese E-Mail-Adresse wird anschließend immer als Absender-E-Mail verwendet und sollte einer existierenden Adresse entsprechen, welche zum Server bzw. Webspace gehört.

Sollten Probleme beim Versand auftreten, kann das SMTP-Debugging aktiviert werden:

\$c\_smtp\_debug = true;

Ist ist Einstellung auf "true" gesetzt, erfolgt nach dem Absenden eine detaillierte Ausgabe. Hier werden dann Fehlermeldungen und Warnungen ausgegeben. Für den Produktivbetrieb muss die Einstellung wieder auf "false" gestellt werden.

#### <span id="page-5-0"></span>Einstellungen Captcha

In diesem Abschnitt kann das Captcha konfiguriert werden, z.B. Anzahl der Störungen, Farben etc. Die Details entnehmen Sie der "config.php".

# <span id="page-6-1"></span>Upload des Scriptes

Nachdem Sie die Konfiguration des Scriptes abgeschlossen haben, können Sie das Script mit einem FTP-Programm auf Ihrem Webspace übertragen.

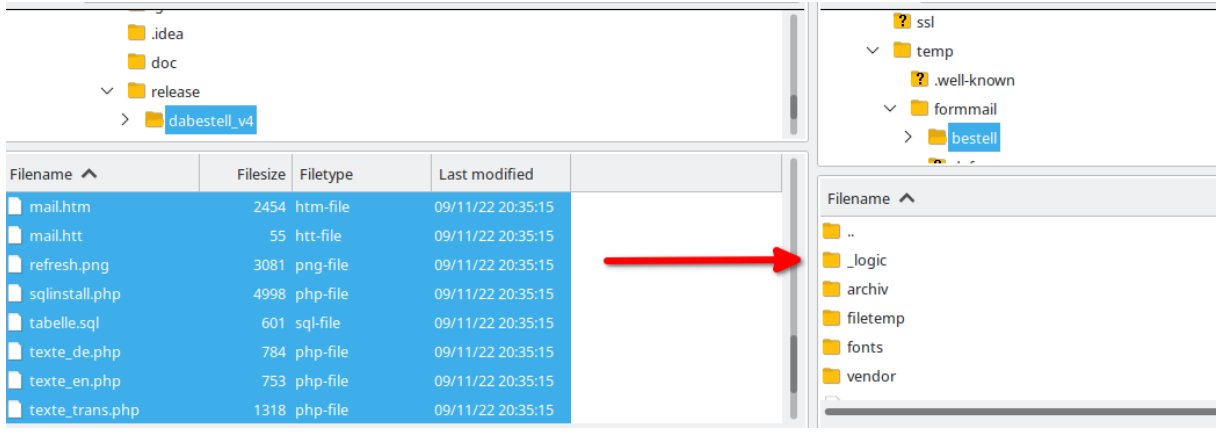

# <span id="page-6-0"></span>Datenbank einrichten

Sofern Sie die Catpcha-Funktion nutzen wollen oder die IP-Sperre für MySQL konfiguriert ist, müssen Sie nun die MySQL-Tabellen einrichten. Legen Sie hierzu eine MySQL-Datenbank im Admin-Bereich ihres Webhoster an. Anschließend rufen Sie im Browser die Installation des Formmail-Scripts auf, indem Sie die "sqlinstall.php" Datei des Scripts aufrufen.

[https://ihrserver.de/pfad/formmail\\_v4/sqlinstall.php](https://ihrserver.de/pfad/formmail_v4/sqlinstall.php)

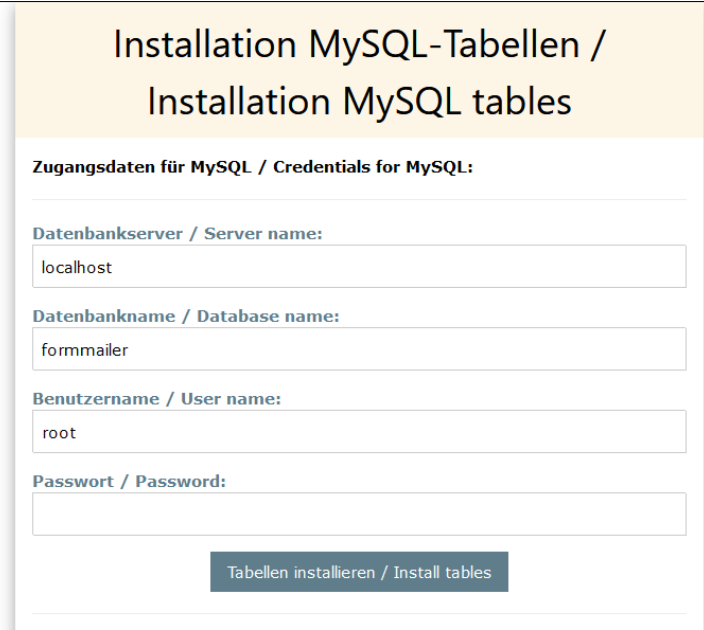

Geben Sie die Zugangsdaten zur Datenbank ein und klicken Sie auf "Tabellen installieren". Die Tabellen werden nun in der Datenbank angelegt. Es empfiehlt sich die Datei "sqlinstall.php" nach der Einrichtung vom Webspace zu löschen.

## <span id="page-7-1"></span>Dateiberechtigungen vergeben

Sofern Ihre Formulare Dateiuploads verwenden, muss der Ordner "filetemp" über Schreibrechte für das Script verfügen. Der "archiv" Order benötigt ebenfalls Schreibrechte, sofern die Archivfunktion aktiviert ist.

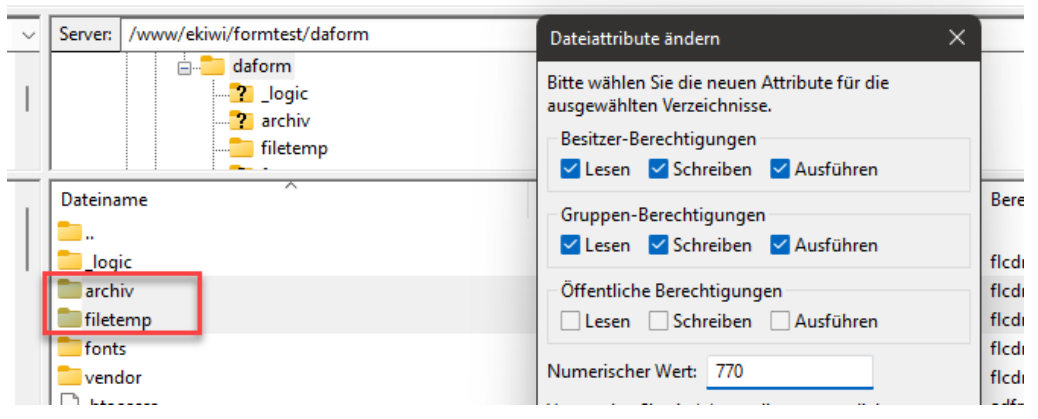

Folgende Einstellung ist beispielhaft und hängt von der Konfiguration Ihres Webhosters ab:

## <span id="page-7-0"></span>Fehlerdiagnose

Sollte Sie Probleme bei der Ausführung des Scriptes haben, können Sie die Diagnosefunktion aktivieren, benennen Sie hierzu die Datei "diag.\_\_" nach "diag.php" um.

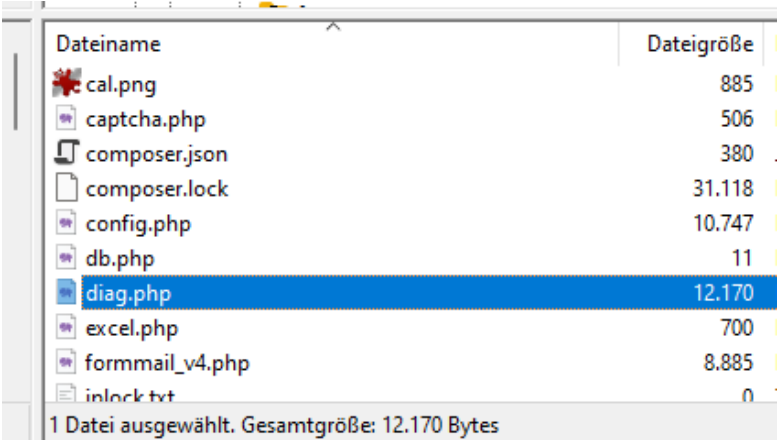

Anschließend können Sie diese Seite im Browser aufrufen. Die Liste enthält die aktuelle Konfiguration und zeigt auch Warnungen und Fehler an.

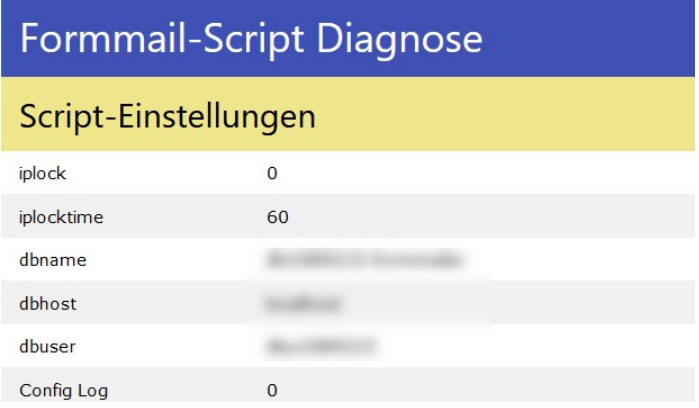

**Hinweis:** Falls Sie Probleme mit der Installation haben, dann aktivieren Sie die Diagnose und schicken Sie uns den Link zur Diagnose, zusammen mit Ihrer Anfrage.

# <span id="page-8-0"></span>Anpassung der E-Mail-Vorlage

Das Script enthält Vorlagendateien, welche für die E-Mails verwendet werden:

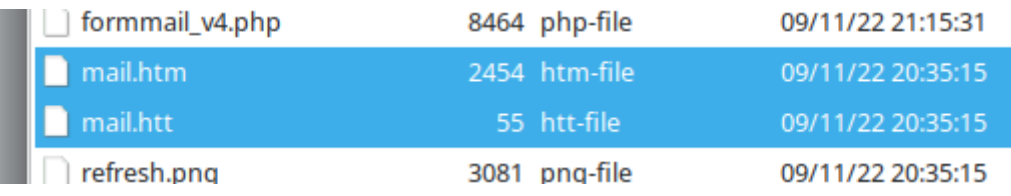

Die "mail.htt" wird für Textmails verwendet. Die .htm Dateien werden für den Versand von HTML-Mails verwendet, bzw. für die Erstellung des PDF-Dokuments.

Bitte beachten Sie, dass die Platzhalter weiterhin vorhanden sind, damit die E-Mails / PDF richtig erzeugt werden.

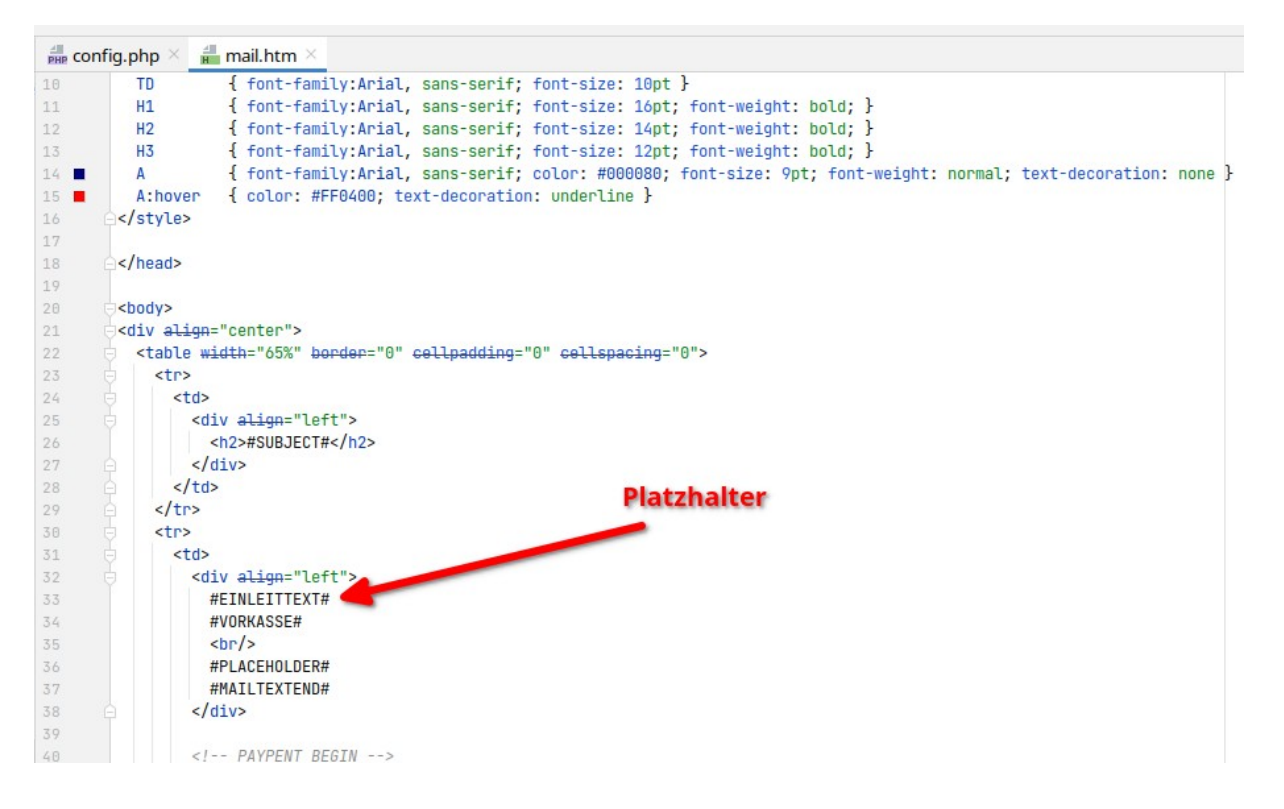